## **Credentia CNA365 (test credentialing system) Training Videos**

Follow the process below to access prerecorded training test registration information, scheduling, purchase vouchers, access reports, manage users and reset passwords:

- Click link or copy and paste link in URL- [https://credentia.com/test](https://credentia.com/test-takers/ga)[takers/ga](https://credentia.com/test-takers/ga)
- At the bottom of the page, click on Training Program Materials
- Click on the Hyperlinks to listen to the prerecorded videos

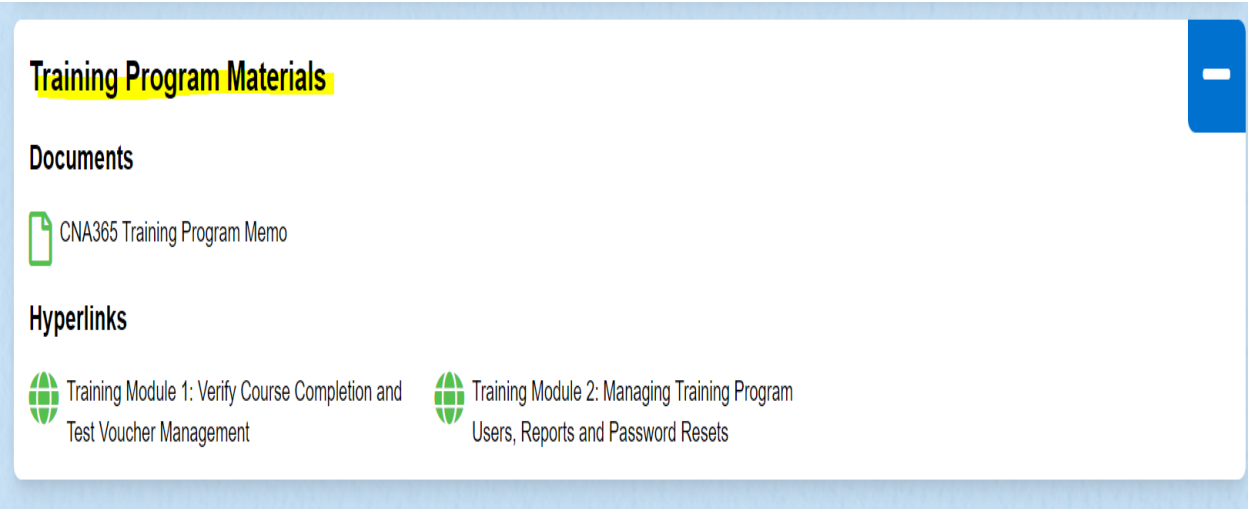